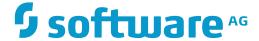

## webMethods EntireX

## **Software AG IDL Extractor for WSDL**

Innovation Release

Version 9.9

October 2015

This document applies to webMethods EntireX Version 9.9 and all subsequent releases.

Specifications contained herein are subject to change and these changes will be reported in subsequent release notes or new editions.

Copyright © 1997-2015 Software AG, Darmstadt, Germany and/or Software AG USA, Inc., Reston, VA, USA, and/or its subsidiaries and/or its affiliates and/or their licensors.

The name Software AG and all Software AG product names are either trademarks or registered trademarks of Software AG and/or Software AG USA, Inc. and/or its subsidiaries and/or its affiliates and/or their licensors. Other company and product names mentioned herein may be trademarks of their respective owners.

Detailed information on trademarks and patents owned by Software AG and/or its subsidiaries is located at http://softwareag.com/licenses.

Use of this software is subject to adherence to Software AG's licensing conditions and terms. These terms are part of the product documentation, located at http://softwareag.com/licenses/ and/or in the root installation directory of the licensed product(s).

This software may include portions of third-party products. For third-party copyright notices, license terms, additional rights or restrictions, please refer to "License Texts, Copyright Notices and Disclaimers of Third-Party Products". For certain specific third-party license restrictions, please refer to section E of the Legal Notices available under "License Terms and Conditions for Use of Software AG Products / Copyright and Trademark Notices of Software AG Products". These documents are part of the product documentation, located at http://softwareag.com/licenses and/or in the root installation directory of the licensed product(s).

Use, reproduction, transfer, publication or disclosure is prohibited except as specifically provided for in your License Agreement with Software AG

Document ID: EXX-EEXXWSDLEXTRACTOR-99-20171128

## **Table of Contents**

| 1 Introduction to the Software AG IDL Extractor for WSDL               | 1  |
|------------------------------------------------------------------------|----|
| 2 Using the Software AG IDL Extractor for WSDL                         | 3  |
| Step 1: Start the IDL Extractor for WSDL                               | 4  |
| Step 2: Select a Source                                                |    |
| Step 3a: Specify CentraSite Location                                   | 6  |
| Step 3b: Specify UDDI Server                                           | 7  |
| Step 3c: Specify WSDL File                                             | 8  |
| Step 3d: Specify WSDL File URL                                         | 9  |
| Step 4: Specify Output Files                                           | 10 |
| Step 5: Specify Broker Settings                                        | 10 |
| Step 6: Specify Options for Target Programming Language                | 11 |
| Extraction Result                                                      | 15 |
| 3 Using the IDL Extractor for WSDL in Command-line Mode                | 17 |
| 4 WSDL to IDL Mapping                                                  | 19 |
| Extracting IDL from WSDL Files                                         | 20 |
| Mapping WSDL XML Schema Data Type to Software AG IDL                   | 20 |
| Extracting the Name for the IDL Library                                | 21 |
| Extracting the Name for the IDL Program                                | 21 |
| 5 Writing Web Service Client Applications                              | 23 |
| Web Service Clients                                                    | 24 |
| Configuring Advanced Web Service Clients                               | 25 |
| Example: Setting up an EntireX Client to Consume a Secured Web Service | 26 |

## 1

### Introduction to the Software AG IDL Extractor for WSDL

The Software AG IDL Extractor for WSDL is a wizard that generates Web service client artifacts from a WSDL file. With these artifacts, EntireX RPC client applications can access external Web services.

With the IDL Extractor for WSDL you can import from the following sources:

- local file
- URL (http, ftp etc.)
- UDDI registry
- CentraSite registry

The IDL Extractor for WSDL produces the IDL file and an XML mapping file. The SOAP binding information is written into the XML mapping file (XMM), for example, the SOAPAction value and the namespace definitions. The two other bindings (HTTP and MIME) only return the IDL file, but no XML mapping file. In this case a warning dialog is displayed. WSDL files with mixed bindings, including a SOAP binding, also return an XML mapping file, but display the warning message too. The IDL Extractor for WSDL generates for each service definition in the WSDL file (according to the generation rules) IDL/XMM files named <code>wsdl-service-name.idl</code> and <code>wsdl-service-name.xmm</code>. The XML mapping and IDL parameter directions depend on the WSDL source file; INERR and OUTERR mapping trees are possible.

# 2 Using the Software AG IDL Extractor for WSDL

| Step 1: Start the IDL Extractor for WSDL                | 4 |
|---------------------------------------------------------|---|
| Step 2: Select a Source                                 | 5 |
| Step 3a: Specify CentraSite Location                    | 6 |
| Step 3b: Specify UDDI Server                            |   |
| Step 3c: Specify WSDL File                              |   |
| Step 3d: Specify WSDL File URL                          |   |
| Step 4: Specify Output Files                            |   |
| Step 5: Specify Broker Settings                         |   |
| Step 6: Specify Options for Target Programming Language |   |
| Extraction Result                                       |   |

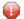

**Caution:** If you modify the imported IDL file, do this only in the XML Mapping Editor to ensure the correct dependencies between the IDL and the related XMM file.

## Step 1: Start the IDL Extractor for WSDL

Start the IDL Extractor for WSDL as any other Eclipse New wizard:

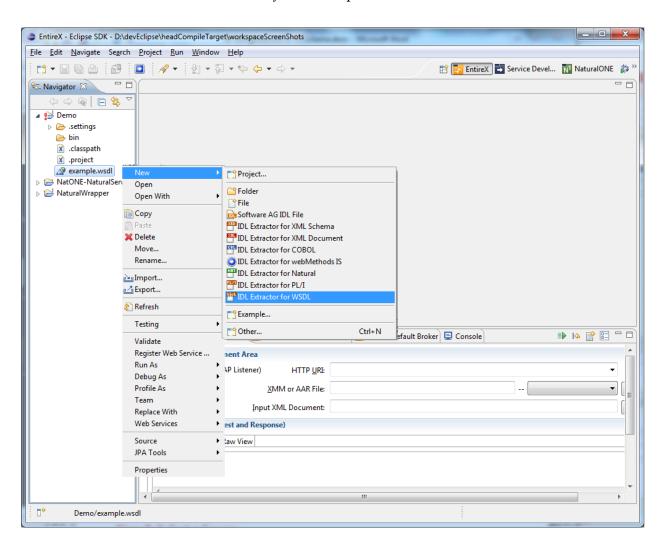

### Step 2: Select a Source

Depending on the location of the WSDL document to analyze, choose one of the following options:

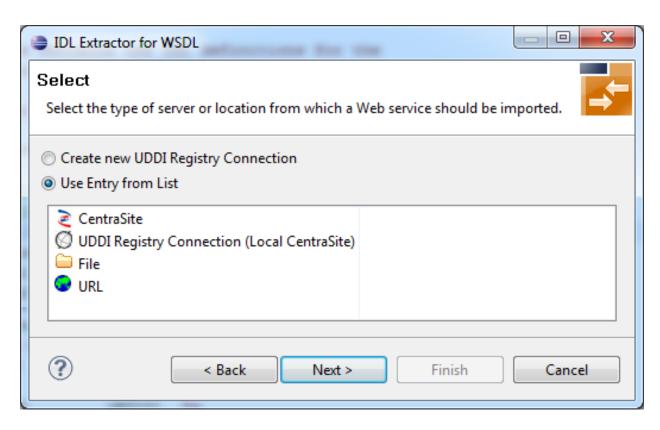

For **File**, **URL**, **CentraSite** and already defined UDDI registry connections, check the radio button **Use Entry from List**. To define additional connections to UDDI server, check the radio button **Create new UDDI Registry Connection**. UDDI registry connection are defined in the preferences; see also *UDDI Registration*.

### Notes:

1. The supported URL protocols are FILE, FTP, HTTP, HTTPS and JAR, for example

http://host/myservice?WSDL

2. If the connection is over HTTPS, you need to set up HTTPS in Software AG Designer:

Define trustStore in Designer, for example with the following lines in file *eclipse.ini* 

```
-Djavax.net.ssl.trustStore=<path to keystore>
-Djavax.net.ssl.trustStorePassword=<keystore password>
```

If hostname verification for certification is to be disabled, also add the line:

```
-Dcom.softwareag.entirex.ssl.hostnameverify=false
```

#### CentraSite

If the WSDL source file to be extracted is available in CentraSite, continue with *Step 3a: Specify CentraSite Location*. If the connection is over HTTPS, see the *Note* below.

#### UDDI Registry Connection

If the WSDL source file to be extracted is accessible using a UDDI registry connection (UDDI server), continue with *Step 3b: Specify UDDI Server*. If the connection is over HTTPS, see the *Note* below.

#### **■** File

If the WSDL source file to be extracted is available in your workspace and you have selected it, the file location will be entered in the wizard automatically in the next *Step 3c: Specify WSDL File*.

#### URL

Continue with *Step 3d: Specify WSDL File URL*. If the connection is over HTTPS, see the *Note* below.

## **Step 3a: Specify CentraSite Location**

When importing from CentraSite, the following screen is displayed:

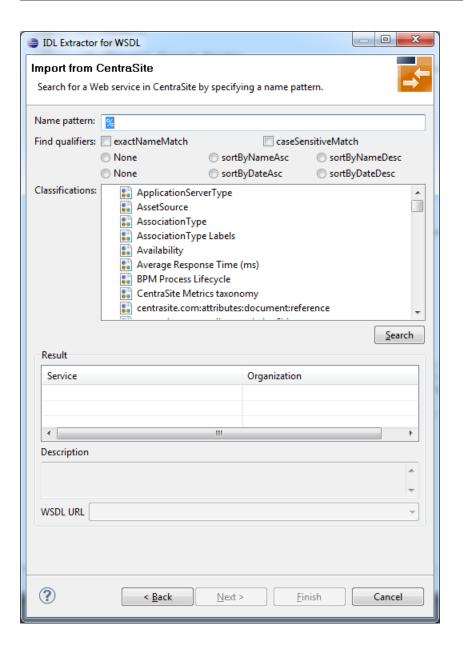

## Step 3b: Specify UDDI Server

When importing from a UDDI server, the following screen is displayed:

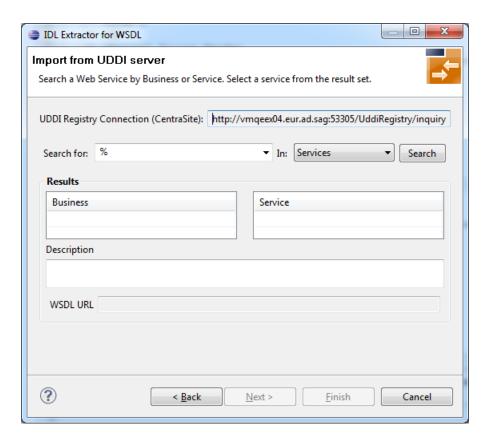

You can search for Businesses or Services. You can restrict your search using % as a wildcard, for example ex%. The search returns a list of service providers and their respective services. Select one service and continue with **Next**.

## Step 3c: Specify WSDL File

If you selected the WSDL source file before you started the wizard, the file location is already present. Enter or browse for the WSDL source file. Continue with *Step 4: Specify Output Files*.

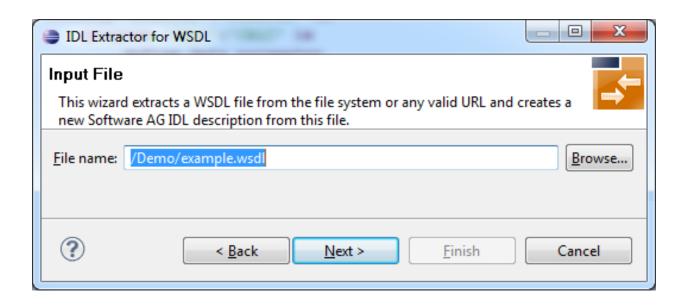

## Step 3d: Specify WSDL File URL

Enter the URL for the WSDL source file.

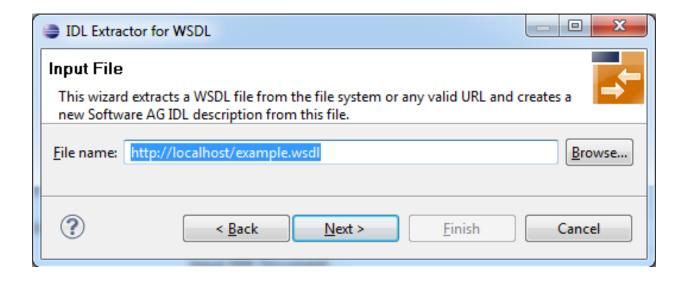

## **Step 4: Specify Output Files**

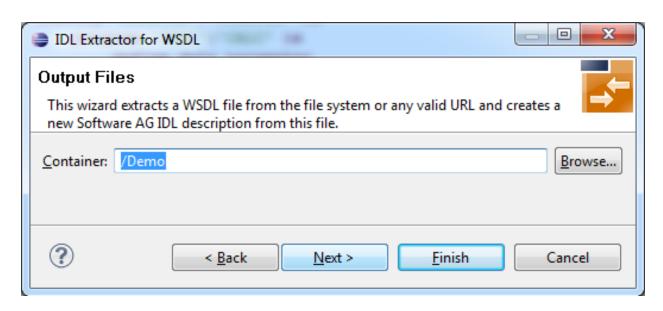

Select the container where the IDL and XMM files will be stored.

## **Step 5: Specify Broker Settings**

In the following screen you can optionally modify Broker settings.

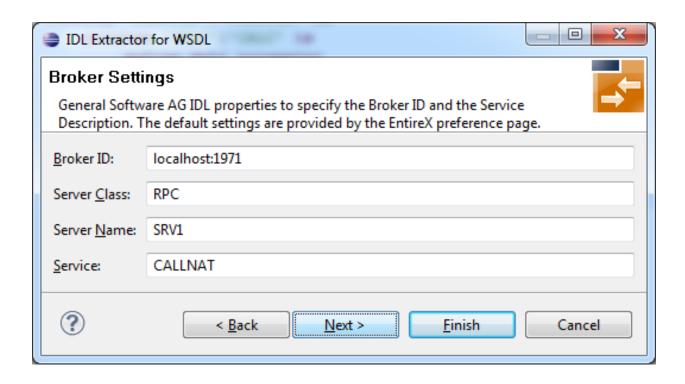

## Step 6: Specify Options for Target Programming Language

The **Options for Target Programming Language** page allows you to specify transformation rules for variable-length fields and unbounded arrays. This is required if you later use the COBOL Wrapper or PL/I Wrapper with the extracted IDL - otherwise COBOL or PL/I wrapping is not possible. If you later use the Natural Wrapper, transformation rules are optional. If they are used, the interface from a Natural point of view is more legacy-like, easier to use but with restrictions.

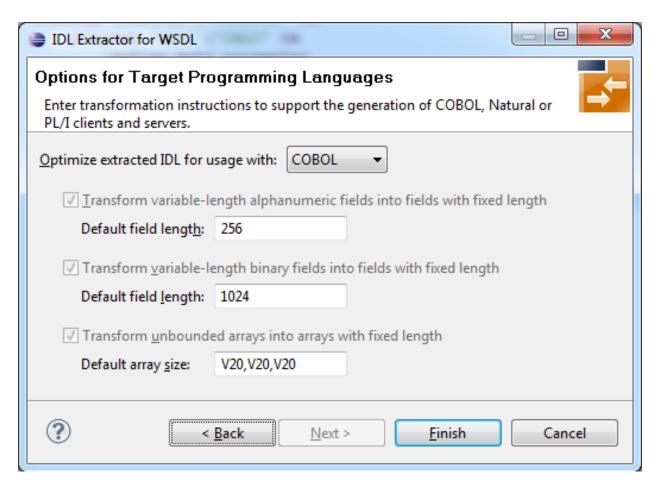

With the transformation rules, you define default (maximum) lengths and sizes depending on the originating data types on the XML side. If you need different (maximum) lengths and sizes for fields with the same data type, use the XML Mapping Editor. See *Using the XML Mapping Editor* 

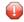

**Caution:** If you modify the imported IDL file, do this only in the XML Mapping Editor to ensure the correct dependencies between the IDL and the related XMM file.

Depending on the target programming language of your scenario, the available/possible transformation rules differ. Use the combo-box and choose the target programming language:

- COBOL
- Natural
- PL/I Client
- PL/I Server

#### Other

#### COBOL

For generation of clients and servers with the COBOL Wrapper.

Variable-length fields and unbounded arrays with unlimited number of elements are not directly supported by COBOL. There are two possibilities to specify options:

#### ■ Transform to Fixed-length COBOL Fields and Tables

Variable-length fields on the XML side are mapped to fixed-length COBOL data items, that is, they will always be padded (alphanumeric with trailing blanks; binary with x00). Unbounded arrays on the XML side are mapped to fixed-size COBOL tables, see *COBOL Tables with Fixed Size*. This means they will always be filled up to the maximum number of elements. To use this possibility, enter the length or size to define the restriction, for example 256, 1024 or 20.

#### Limit Variable-length Fields and Unbounded Arrays to a Maximum

For variable-length fields, EntireX provides a possibility to transform them into variable-length fields with a maximum length. See *IDL Data Types* under *Software AG IDL File* in the IDL Editor documentation, AVnumber and BVnumber under column Type and Length. In this case the variable-length fields are also mapped to fixed-length COBOL data items, but they will be trimmed (alphanumeric with blank, binary with x00) on the COBOL side. Unbounded arrays with a maximum are directly supported in COBOL in the form of COBOL tables with the OCCURS DEPENDING on clause, see *COBOL Tables with Variable Size - DEPENDING ON Clause*. Only filled elements are transferred. In this case the RPC message size is reduced compared with the alternative *Transform to Fixed-length COBOL Fields and Tables* above. To use this possibility, enter a leading V-character before the limited length or limited size of unbounded arrays, such as V256, V1024 or V20.

#### **Natural**

For generation of clients and servers with the *Natural Wrapper*.

Variable-length fields and unbounded arrays with unlimited number of elements are directly supported by Natural. As an alternative, EntireX also provides the possibility to transform to a more legacy-like interface with fixed length.

■ Transform to Fixed-length Fields and Fixed-size Arrays on the Natural Side

Variable-length fields on the XML side are mapped to fixed-length Natural data types, that is, they will always be padded (alphanumeric with trailing blanks; binary with x00). Unbounded arrays on the XML side are mapped to fixed-length Natural arrays, that is, they will always be filled up to the maximum number of elements. Using this possibility you benefit from easier and simpler Natural programming. To use this possibility, check the check boxes and enter the restricted length for variable-length alphanumeric fields, such as 253, variable-length binary fields such as 126, and the restricted size, for example 20,20,20 for unbounded arrays.

■ Transform to Variable-length Fields and Variable-size Arrays on the Natural Side

Variable-length fields on the XML side are mapped to Natural DYNAMIC data types. No padding occurs on the Natural side. Unbounded arrays on the XML side are mapped to Natural X-Arrays. Only filled elements are transferred. In this case the RPC message size is reduced compared with the alternative *Transform to Fixed-length Fields and Fixed-size Arrays on the Natural Side* above. To use this possibility, clear the check boxes.

#### PL/I Client

For generation of clients with the *PL/I Wrapper*. The following possibilities exist in scenarios with PL/I clients:

#### ■ Transform to Fixed-length Fields and Arrays

Variable-length fields on the XML side are mapped to fixed-length PL/I data items, that is, they will always be padded (alphanumeric with trailing blanks; binary with x00). Unbounded arrays on the XML side are mapped to fixed-size PL/I arrays, see *Arrays* under *PL/I to IDL Mapping*. This means they will always be filled up to the maximum number of elements. To use this possibility, enter the length or size to define the restriction, for example 256, 1024 or 20.

#### ■ Limit Variable-length Fields to a Maximum

As an alternative, variable-length fields can be mapped to PL/I data type with the attribute VARYING. See also *IDL Data Types* under *Software AG IDL File* in the IDL Editor documentation AVnumber and BVnumber under column Type and Length. In this case no padding occurs on the PL/I side. To use this possibility, enter a leading V-character before the limited length, such as V256 or V1024.

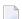

**Note:** This alternative does not exist for unbounded arrays.

#### PL/I Server

For generation of servers with the *PL/I Wrapper*. The following possibilities exist in scenarios with PL/I servers:

#### **■** Transform to Fixed-length Fields and Arrays

Variable-length fields on the XML side are mapped to fixed-length PL/I data items, that is, they will always be padded (alphanumeric with trailing blanks; binary with x00). Unbounded arrays on the XML side are mapped to fixed-size PL/I arrays, see *Arrays* under *PL/I to IDL Mapping* in the IDL Extractor for PL/I documentation. This means they will always be filled up to the maximum number of elements. To use this possibility, enter the length or size to define the restriction, for example 256, 1024 or 20.

#### Limit Variable-length Fields to a Maximum

As an alternative, variable-length fields can be mapped to PL/I data type with the attribute VARYING. See also *IDL Data Types* under *Software AG IDL File* in the IDL Editor documentation, AVnumber and BVnumber under column Type and Length. In this case no padding occurs on the PL/I side. To use this possibility, enter a leading V-character before the limited length, such as V256 or V1024.

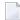

**Note:** This alternative does not exist for unbounded arrays.

#### ■ Transform to Variable-size Arrays on the PL/I Side

As an alternative for unbounded arrays on the XML side, they can be mapped to PL/I arrays using (\*,\*,\*) notation. Only filled elements are transferred. Note that PL/I does not allow resizing of these data types and arrays. In this case the RPC message size is reduced compared with the first alternative *Transform to Fixed-length PL/I Fields and Arrays* above. To use this possibility, uncheck the check box.

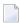

**Note:** This alternative does not exist for variable-length fields.

#### Other

If you later use wrappers other than the COBOL Wrapper, Natural Wrapper or PL/I Wrapper, no transformation rules are required. Variable-length fields and unbounded arrays are extracted as is; there are no restrictions regarding data length that can be transferred in variable-length fields and the number of elements that can be transferred in unbounded arrays.

Press **Finish** to start extraction.

#### **Extraction Result**

When the operation is completed, the IDL file is opened with the *Software AG IDL Editor*.

If the WSDL source files to extract from contain parameters that cannot be mapped to IDL parameters, an IDL file with incorrect IDL syntax is created. The unsupported parameters lead to IDL parameters of data type Error, which is not supported. In the **Problems View** you get a marker for the first error in the IDL file.

# 3

## Using the IDL Extractor for WSDL in Command-line Mode

See *Using the EntireX Workbench in Command-line Mode* for the general command-line syntax. The table below shows the command-line option for the IDL Extractor for WSDL.

| Task                         | Command       | Option | Description                                                              |
|------------------------------|---------------|--------|--------------------------------------------------------------------------|
| Extract an IDL file and an   | -extract:wsdl | -help  | Display this usage message.                                              |
| XMM file from a Web service. |               |        | Name of the project or subfolder where the IDL and XMM files are stored. |

#### Example

<workbench> -extract:wsdl /Demo/example.wsdl

where <workbench> is a placeholder for the actual Workbench starter as described under *Using* the EntireX Workbench in Command-line Mode.

Status and processing messages are written to standard output (stdout), which is normally set to the executing shell window.

# 4 WSDL to IDL Mapping

| <ul> <li>Extracting IDL from WSDL Files</li> <li>Mapping WSDL XML Schema Data Type to Software AG IDL</li> </ul> | 00   |
|----------------------------------------------------------------------------------------------------|------|
| ■ Mapping WSDL XML Schema Data Type to Software AG IDL                                                           | . 20 |
|                                                                                                    |      |
| ■ Extracting the Name for the IDL Library                                                                        |      |
| ■ Extracting the Name for the IDL Program                                                                        |      |

## **Extracting IDL from WSDL Files**

The Software AG IDL Extractor for WSDL produces the IDL file and an XML mapping file. The SOAP-binding information is written into the XML mapping file (XMM), for example, the SOAPAction value and the namespace definitions. The two other bindings (HTTP and MIME) only return the IDL file, but no XML mapping file. In this case, a warning dialog is displayed. WSDL files with mixed bindings, including a SOAP binding, also return an XML mapping file, but display the warning message too. The XML mapping and IDL parameter directions depend on the WSDL source file; INERR and OUTERR mapping trees are possible.

## Mapping WSDL XML Schema Data Type to Software AG IDL

| WSDL / XML Schema                                                                            | XMM                                           | Software AG IDL              |
|----------------------------------------------------------------------------------------------|-----------------------------------------------|------------------------------|
| binary,base64Binary                                                                          | binary                                        | BV (or BV $n$ or B $n$ ) (3) |
| hexBinary <sup>(1)</sup>                                                                     | binary                                        | BV (or BV $n$ or B $n$ ) (3) |
| boolean                                                                                      | boolean                                       | L                            |
| date                                                                                         | date:yyyy-MM-dd <sup>(2)</sup>                | D                            |
| float                                                                                        | float                                         | F4                           |
| double                                                                                       | float                                         | F8                           |
| byte, unsignedByte                                                                           | integer                                       | I1                           |
| short,unsignedShort                                                                          | integer                                       | I 2                          |
| int,unsignedInt                                                                              | integer                                       | I 4                          |
| <pre>integer, positiveInteger, nonPositiveInteger, negativeInteger, nonNegativeInteger</pre> | number                                        | N29.0                        |
| decimal, number                                                                              | number                                        | N22.7                        |
| long, unsignedLong                                                                           | number                                        | N19.0                        |
| time                                                                                         | dateTime:HH:mm:ss <sup>(2)</sup>              | Т                            |
| dateTime                                                                                     | dateTime:yyyy-MM-dd'T'HH:mm:ss <sup>(2)</sup> | Т                            |
| gYearMonth                                                                                   | string                                        | A8                           |
| gDay,gYear                                                                                   | string                                        | A11                          |
| gMonth                                                                                       | string                                        | A12                          |
| gMonthDay                                                                                    | string                                        | A13                          |
| string (and all types not listed here)                                                       | string                                        | AV (or AV $n$ or A $n$ ) (3) |

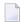

Notes:

- 1. The hexBinary format is not supported by the XML/SOAP Runtime.
- 2. Edit the date and dateTime patterns manually to match the formats of the original documents.

```
Example: \mbox{myTime xsi:type="xsd:date">}11:08:23+01:00</myTime> --> dateTime: HH:mm:ss'+01:00 ' --> T
```

**Note:** The +01:00 is not supported by IDL (EntireX RPC protocol).

3. Mapped according to specified transformation rules. See *Step 6: Specify Options for Target Programming Language*.

## **Extracting the Name for the IDL Library**

The IDL library name (see library-definition under *Software AG IDL Grammar* in the *IDL Editor* documentation) will be used from the value of the name attribute of the tag <service>, for example:

## **Extracting the Name for the IDL Program**

The RPC program name (see program-definition under *Software AG IDL Grammar* in the *IDL Editor* documentation) will be used from the value of the name attribute of the tag coperation as child of the tag cpertType, for example:

# Writing Web Service Client Applications

| Web Service Clients                                                    | . 24 |
|------------------------------------------------------------------------|------|
| Configuring Advanced Web Service Clients                               |      |
| Example: Setting up an EntireX Client to Consume a Secured Web Service |      |

#### Web Service Clients

EntireX, in conjunction with the Software AG Common Web Services Stack (WSS), provides development and runtime functionality to support EntireX RPC clients consuming (or calling) Web services. The relevant products parts are:

- IDL Extractor for WSDL to generate an XML/SOAP mapping from the service's WSDL.
- XML Mapping Editor to adapt the mapping file if necessary. See XML Mapping Editor.
- EntireX XML/SOAP RPC Server, acting as the EntireX Web service runtime, to deploy the XML mapping file into and perform the Web service call. See *Administering the EntireX XML/SOAP RPC Server* in the UNIX and Windows administration documentation.
- Web Services Stack client runtime, which handles the underlying SOAP, WS-Policy and message transport. See the separate Software AG Common Web Services Stack documentation.

For each Web service client that is deployed in XML/SOAP RPC Server, a special configuration is required. The default name of the configuration file is *entirex.xmlrpcserver.configuration.xml*. Example configuration:

```
where code is the XMM mapping file for the service

wsdl is the reachable URL for the WSDL file of the service. This WSDL file can contain additional WS-Policy information for the service that is supported by the Web Services Stack

service is the service name inside the WSDL file of the service

port is the port inside the WSDL file. This information is needed when the WSDL file can contain more than one port. The value in this example is the default number; this number can be changed during installation

soapVersion can be "1.1" or "1.2"
```

repository is the client "repository" of the Web Services Stack (containing the *conf* and *modules* subfolders)

## **Configuring Advanced Web Service Clients**

A Web Services Stack client using advanced Web services functionality (WS-Security, WS-ReliableMessaging, etc.) requires the following configuration data:

- A "repository" containing configuration files and extension modules (.mar files). The "repository" is a folder containing subfolders conf and modules.
- The *conf* folder contains the client's global configuration file *axis2.xml* for the Web Services Stack engine.
- The modules folder contains modules for WS-\* extensions, for example
  - addressing-1.4.mar if WS-Addressing is used
  - rampart-1.4.mar if WS-Security is used
  - rahas-1.4.mar if WS-Trust is used
- If WS-Security is used, an additional security configuration file *wsclientsec.properties* is required. The name and location of this file can be configured in the client's global configuration file *axis2.xml*, using the <code>securityConfigFile</code> property.

Here is an example of a client security configuration file wsclientsec.properties:

```
USERNAME=client
ENCRYPTION_USER=service
PASSWORD_CALLBACK_HANDLER_CLASS=com.softwareag.wsstack.test.PasswordCallbackHandler
KEYSTORE_FILE_ENCRYPT=client.jks
KEYSTORE_TYPE_ENCRYPT=jks
KEYSTORE_PASSWORD_ENCRYPT=apache
KEYSTORE_FILE_SIGN=client.jks
KEYSTORE_TYPE_SIGN=jks
KEYSTORE_TYPE_SIGN=jks
KEYSTORE_PASSWORD_SIGN=apache
KEYSTORE_SSL_LOCATION=clientKS.jks
SSL_KEYSTORE_TYPE=jks
SSL_KEYSTORE_PASSWORD=apache
TRUSTSTORE_SSL_LOCATION=clientKS.jks
TRUSTSTORE_SSL_LOCATION=clientKS.jks
TRUSTSTORE_SSL_TYPE=jks
TRUSTSTORE_SSL_PASSWORD=apache
```

The USERNAME specifies the user name that the Web service client uses to authenticate itself with the Web service. It corresponds to Alias as described for the service configuration. ENCRYPTION\_USER and PASSWORD\_CALLBACK\_HANDLER correspond accordingly. The example Java password callback handler from above can also be used for the client. The Web Services Stack provides some default

password callback handlers that can be instantly used without needing to write a custom one. For example com.softwareag.wsstack.pwcb.ConfigFilePasswordCallbackHandler, which uses a simple user configuration file users.xml. See the separate WS-stack documentation for more details.

A Web Services Stack client that connects to a Web Service that requires advanced Web Services policies (which are attached to the service's WSDL as policy attachment) automatically sets up and processes the necessary SOAP headers in the SOAP message exchange with the service and fills the required parameters according to the configuration information described above.

## Example: Setting up an EntireX Client to Consume a Secured Web Service

This section describes how to set up EntireX RPC clients calling a remote Web service that has a WS-Security UsernameToken policy in effect. Two scenarios are described: one where the security policy is defined in the WSDL, and one where the policy is *not* defined.

- Setting up an EntireX RPC Server to Configure WS-Security
- Scenario 1: Service requires UsernameToken and has a Security Policy in the WSDL
- Scenario 2: Service requires UsernameToken but does not declare this in the WSDL

#### Setting up an EntireX RPC Server to Configure WS-Security

To set up a dedicated XML/SOAP RPC Server instance to connect EntireX RPC clients to a secured Web service, the following prerequisites apply, for example in a folder of their own in the file system:

- A startup script, jxmlserver.bat. You can copy this from <*Install-Dir*>\EntireX\bin and adapt it.
- Property file and config file, entirex.xmlrpcserver.properties and entirex.xmlrpcserver.configuration.xml.You can copy these from <Install-Dir>\EntireX\conf and adapt them.
- A WSS client repository containing the subfolders conf, modules and services. You can copy this from <*Install-Dir*>\WS-Stack\repository and adapt it
  - **Note:** For this example only the addressing and rampart modules are required; delete the others.
- A WSS client security configuration properties file, wsclientsec.properties, containing at least values for USERNAME and PASSWORD\_CALLBACK\_HANDLER\_CLASS. You can copy this from 
  Install-Dir>\EntireX\bin and adapt it.

#### Scenario 1: Service requires UsernameToken and has a Security Policy in the WSDL

In this scenario, the Web Services Stack runtime can use the WS-Security policy from the WSDL to determine which security headers need to be attached to the SOAP message. Follow the steps below:

#### > To set up an XML/SOAP RPC server with defined security policy

- 1 Store a copy of the service's WSDL (which also includes the policy attachment) in the test folder.
- 2 Generate an XML/SOAP mapping file (.xmm) with the IDL Extractor for WSDL. Enter the name of the XML/SOAP RPC Server ("XMLSERVER" in this example) under **Broker Settings** on the wizard page.
- 3 Start the XML/SOAP RPC Server in a command window, using the start script.
- 4 Deploy the mapping file to the XML/SOAP RPC Server. Provide the location of the WSDL and specify the desired service endpoint, name and port.
- 5 Configure the Web Services Stack repository for the service, using the following steps:
  - 1. Stop the XML/SOAP RPC Server.
  - 2. Edit the file entirex.xmlrpcserver.configuration.xml and add the repository definition to the TargetServer section. For example:

- 3. Restart the XML/SOAP RPC Server.
- 6 Configure security for the WSS client runtime by modifying files wsclientsec.properties and users.xml:
  - File wsclientsec.properties, containing the lines

```
USERNAME=user
PASSWORD_CALLBACK_HANDLER_CLASS=
  com.softwareag.wsstack.pwcb.ConfigFilePasswordCallbackHandler
```

Specify the desired username, which should go into the UsernameToken. The password callback handler class is used by the WSS client runtime to inquire a password for this user. The ConfigFilePasswordCallbackHandler is a simple default handler delivered with Web Services Stack that reads the password of a given user from a flat file users.xml. You can write a custom password callback handler for other methods to acquire passwords.

■ File users.xml. Example:

To test access to the remote Web service, use the XML Tester on the IDL file. See *XML Tester* in the XML/SOAP Wrapper documentation.

#### Scenario 2: Service requires UsernameToken but does not declare this in the WSDL

For this scenario, perform the steps as described above. Because the WSDL does not contain a security policy stating that UsernameToken is required, perform this additional step:

■ Explicitly tell the Web Services Stack client runtime about the UsernameToken required by the service. Edit <SuiteInstallDir>/profiles/CTP/workspace/wsstack/repository/conf/axis2.xml, uncomment the rampart module and add the OutFlowSecurity parameters:

where *user* is a valid user name for authentication.